## **Step 1 : Enter the eclass.sch.ac.kr and Login**

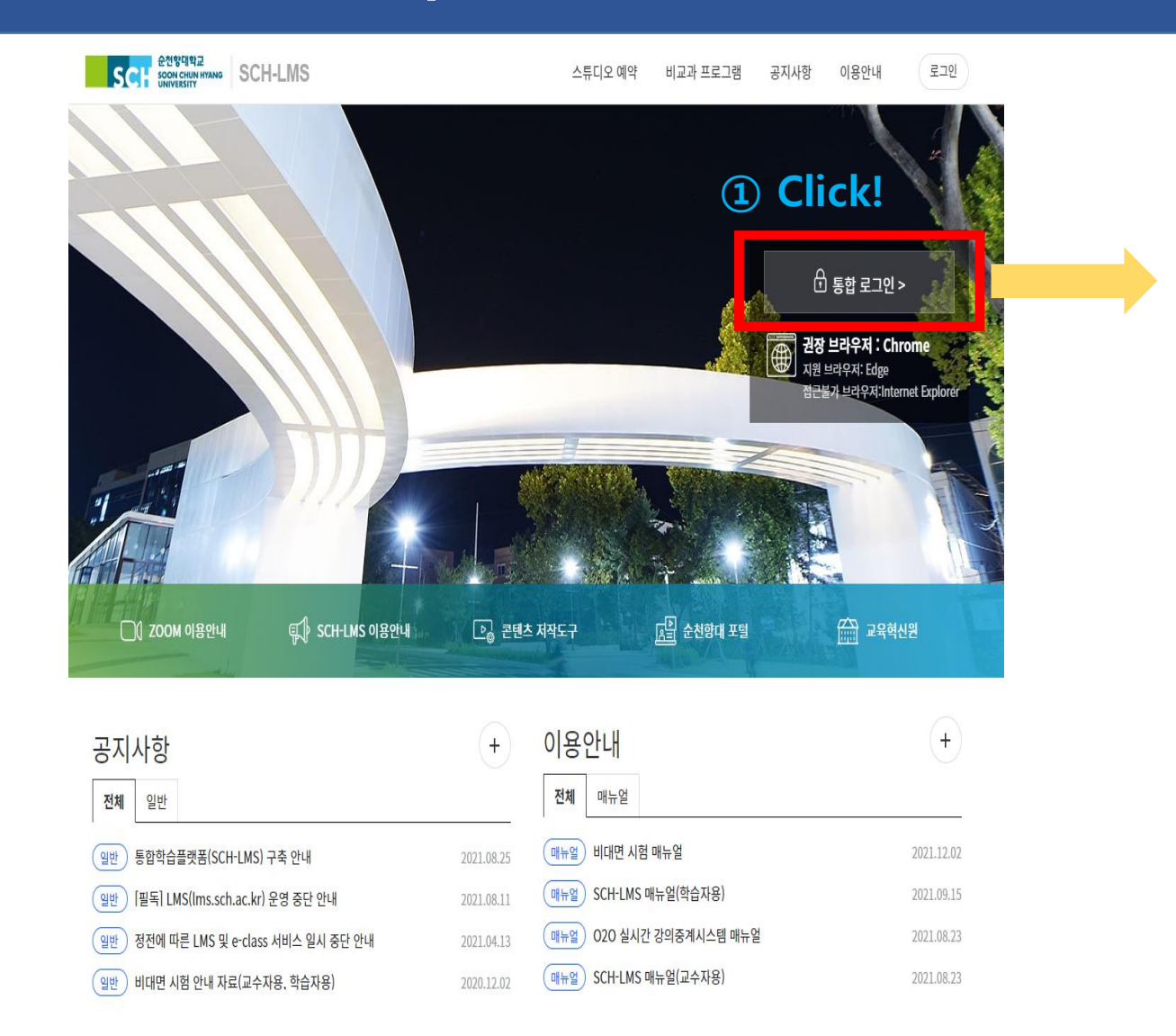

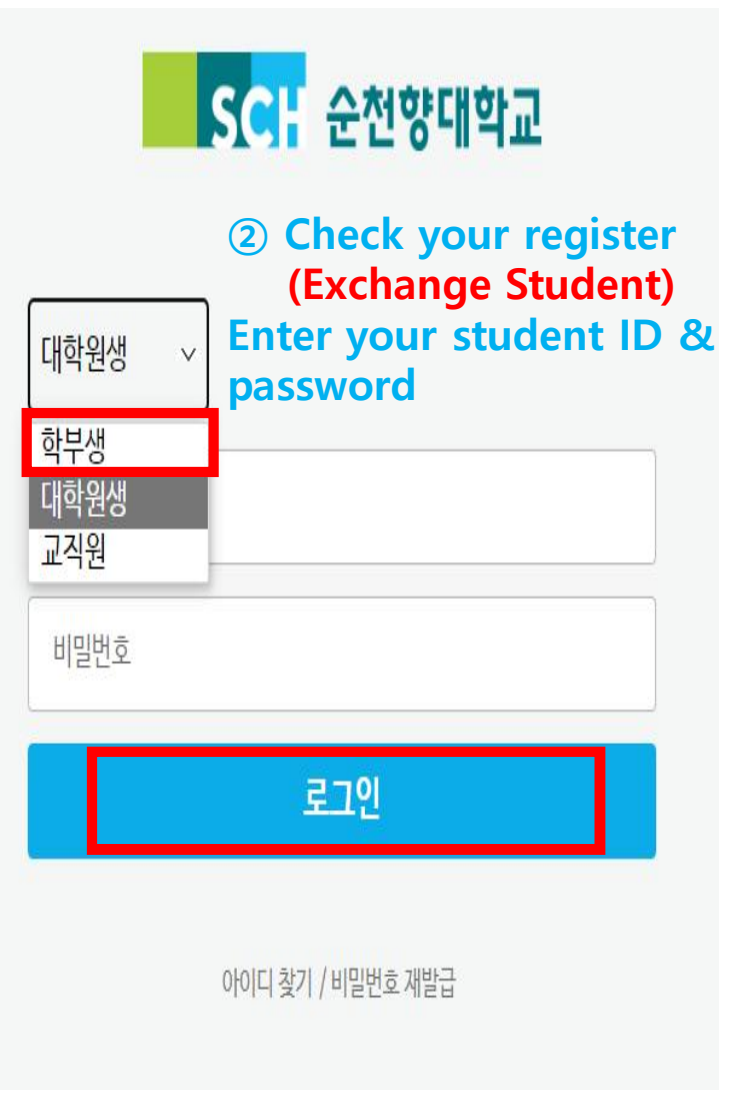

## **Step 2 : 성폭력, 한국법령이해 Education check and Access**

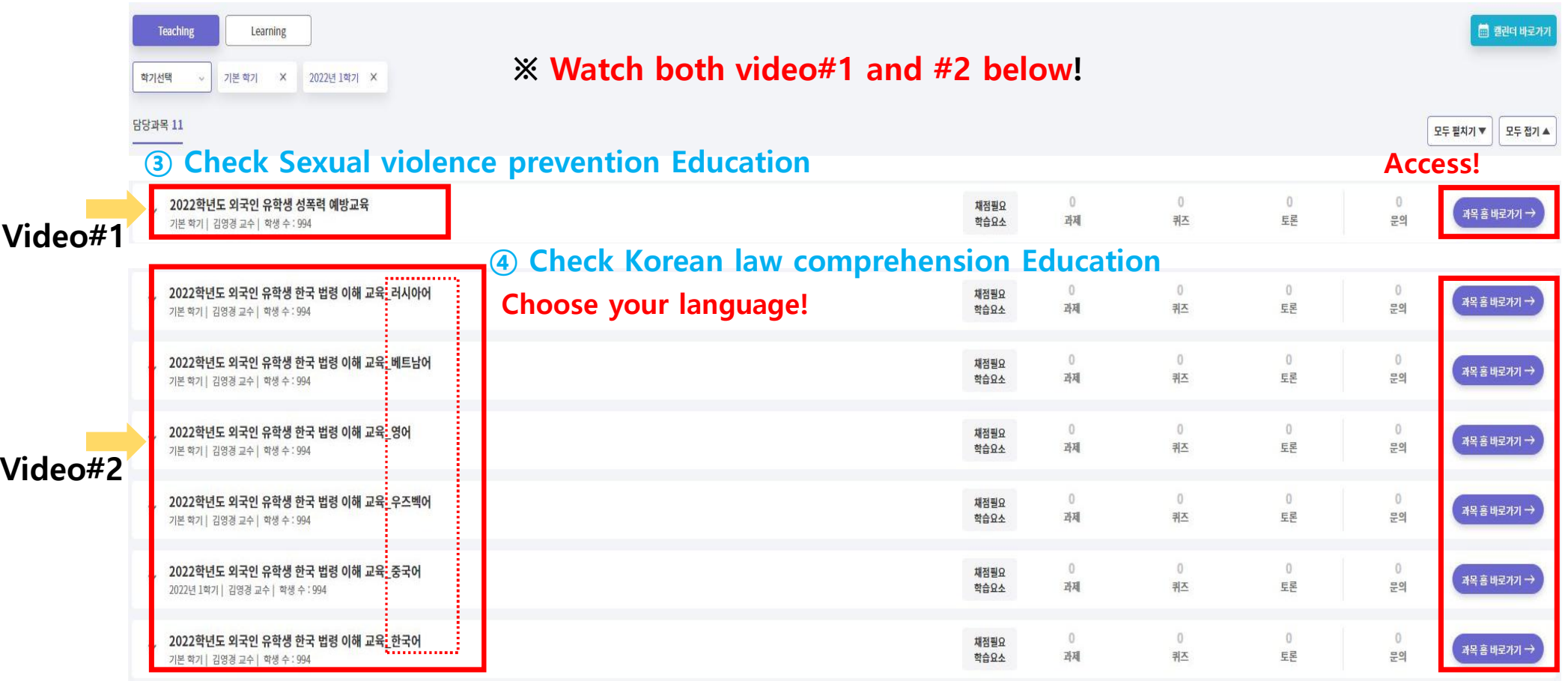

## **Step 3 : Click the Education Video and Access**

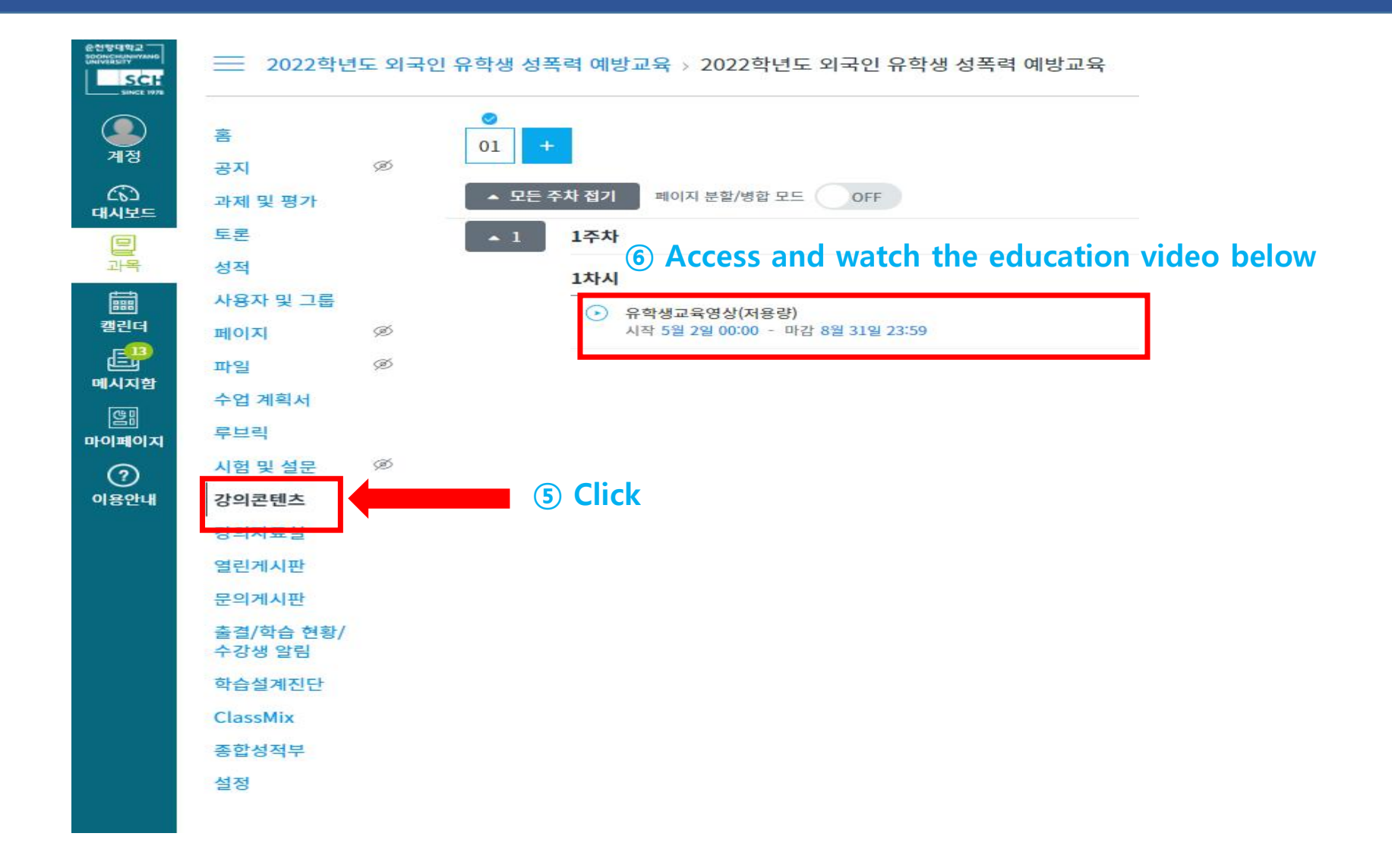

## **Step 4 : Watch Education Video**

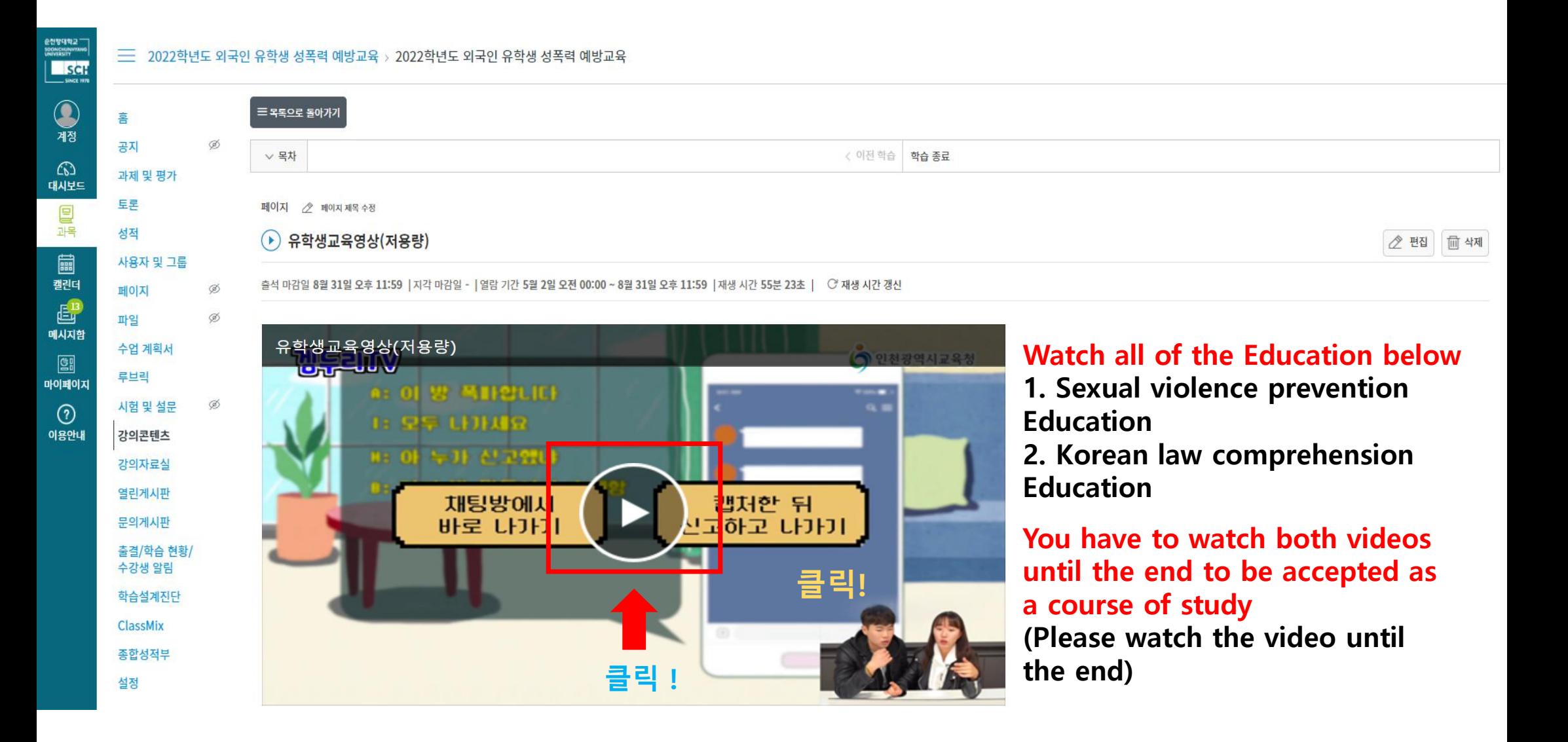